# mapesen

## **Face Recognition Access Control Temperature Thermal Scanner CMS Quick User Instructions**

www.mapesen.com

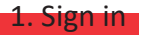

Double click the CMS icon, open the software login interface,input the default user name and password as following.

User name admin password 123456

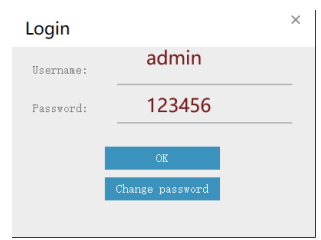

#### 2. Client main interface

"Click OK",enter into the main interface as below pic:

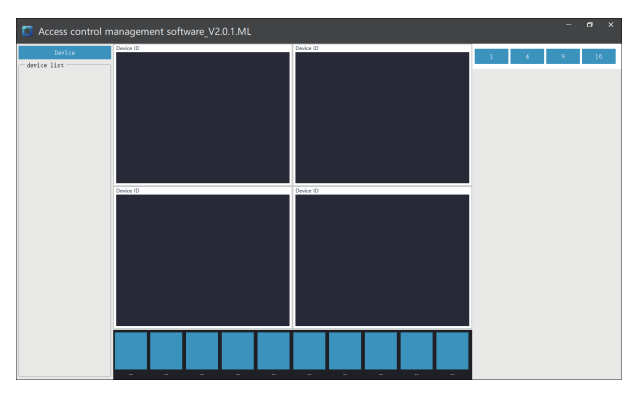

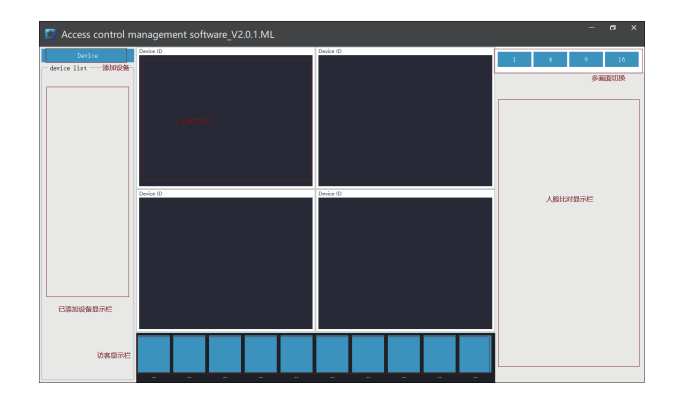

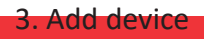

#### 3-1. Click on "Device".

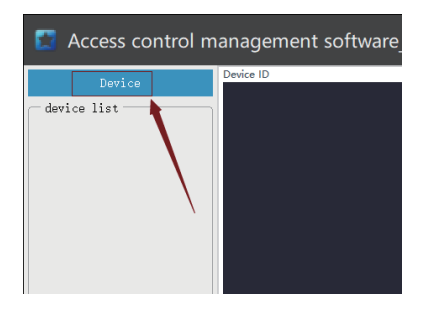

3-2. Click to add.

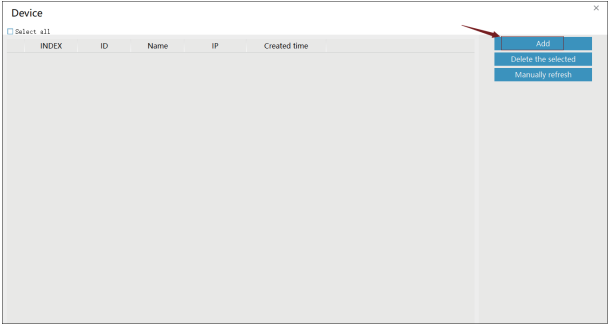

3-3. Select the search method (search lasts about 3 seconds).

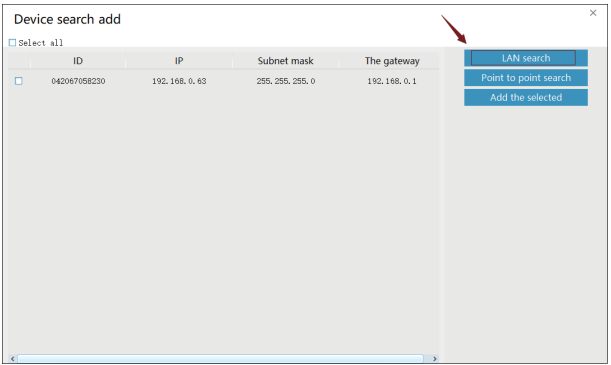

3-4. After search out the IP addess of the device, check the device you want to add, click "Add the selected", the page will return to the previous page and display the added device, as shown below.

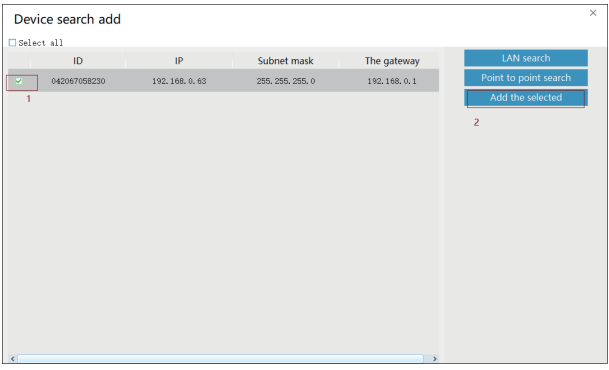

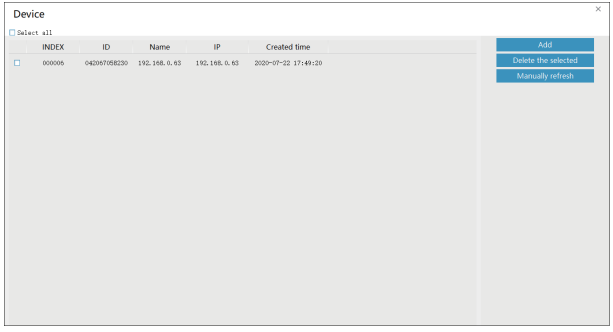

3-5. Close the add page to return to the main interface, and the device will be displayed in the device list.

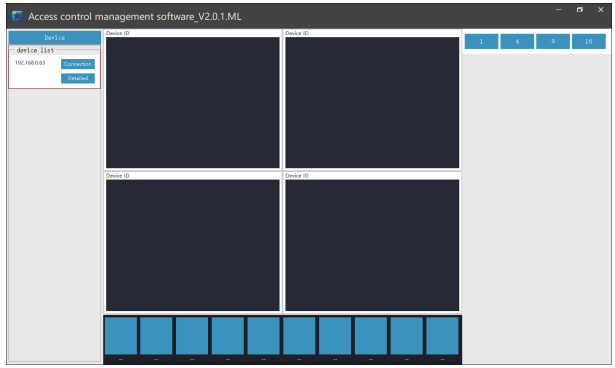

#### 4. Video viewing and face recognition

Click the connect button for video viewing and face recognition

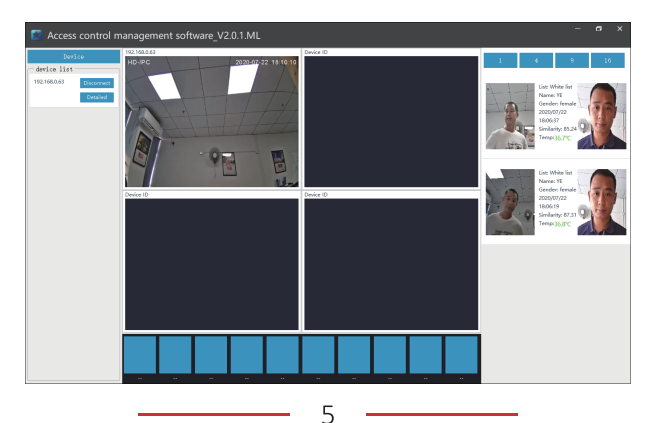

Note: For face recognition, you need to synchronize the face database in the "detailed" first, otherwise the right face database will be blank.

### 5. Device Configuration

Click "detailed" to enter the page of device management interface,including face database management, attendance and visitor record export and parameter setting, please refer to the user manual of the device PC client software.

5-1. Face database management

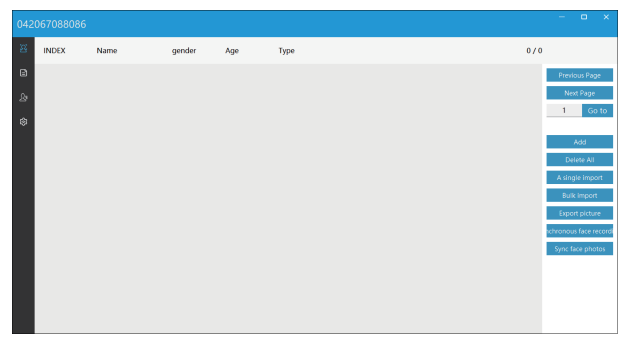

#### 5-2. Export of attendance records

| $\Box$<br>$\times$<br>042067058230 |                 |                  |                       |             |                                 |                              |  |  |  |
|------------------------------------|-----------------|------------------|-----------------------|-------------|---------------------------------|------------------------------|--|--|--|
| 翼                                  | Search the date | 2020/07/22 00:00 | 2020/07/22 23:59<br>٧ | ۰           | <b>Export attendance record</b> |                              |  |  |  |
| B                                  | ID              | Name             | time                  | Temperature | Mask                            | <b>Event description</b>     |  |  |  |
| $\mathcal{B}$                      | 007             | YE               | 2020-07-22 08:54:42   | 36.1°C      | No                              | Recognized and Passed        |  |  |  |
| ⊗                                  | 008             | Anny             | 2020-07-22 08:56:03   | 36.8°C      | <b>No</b>                       | Recognized and Passed        |  |  |  |
|                                    | 008             | Anny             | 2020-07-22 08:56:13   | 35.9%       | <b>No</b>                       | Recognized and Passed        |  |  |  |
|                                    | 007             | YE               | 2020-07-22 08:59:56   | 35.9°C      | No                              | <b>Recognized and Passed</b> |  |  |  |
|                                    | 007             | YE               | 2020-07-22 09:00:02   | 36.0°C      | No                              | Recognized and Passed        |  |  |  |
|                                    | 008             | Anny             | 2020-07-22 09:00:13   | 36.2°C      | <b>No</b>                       | Recognized and Passed        |  |  |  |
|                                    | 007             | YE               | 2020-07-22 09:00:20   | 36.2°C      | No                              | Recognized and Passed        |  |  |  |
|                                    | 008             | Anny             | 2020-07-22 09:00:24   | 35.9°C      | No                              | Recognized and Passed        |  |  |  |
|                                    | 007             | <b>VF</b>        | 2020-07-22 09:00:35   | 35.9°C      | No                              | Recognized and Passed        |  |  |  |
|                                    |                 |                  |                       |             |                                 |                              |  |  |  |

5-3. Export of visitor record

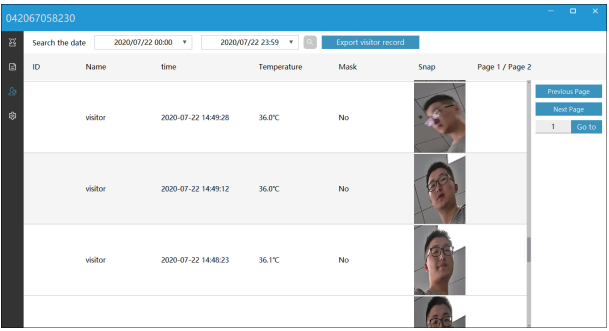

### 5-4. Parameter settings

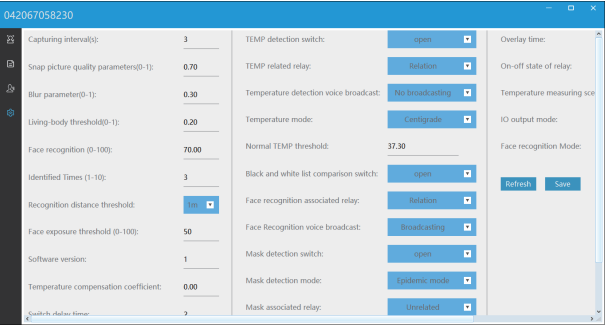

# mapesen

## **Smart City, Smart Guarantee**

**MAPESEN TECHNOLOGY LIMITED** www.mapesen.com 0086(755)-89345865 info@mapesen.com